## InForm SSO Access Login Process for End Users

Once the user is created in User Management Tool by the UMT system administrator, the **login credentials** are sent in two separate emails fro[m OracleIdentityManager@oracle.com](mailto:OracleIdentityManager@oracle.com) email address, one email with the **username**, and the other is with the **initial password and the password reset link**, as shown in the screenshots below. These emails are sent out at the same time in pairs.

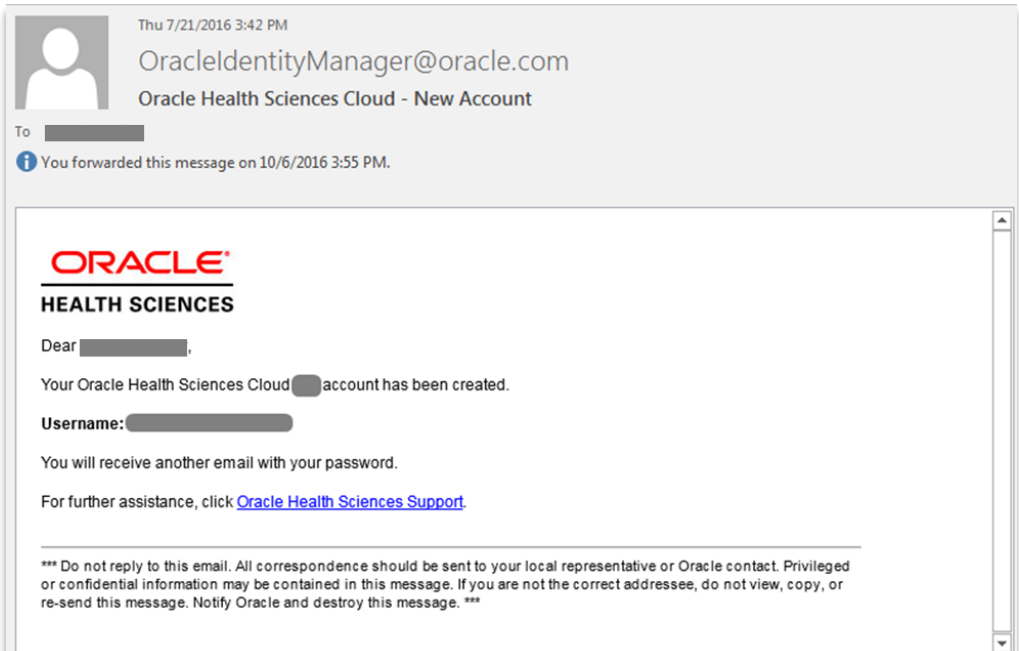

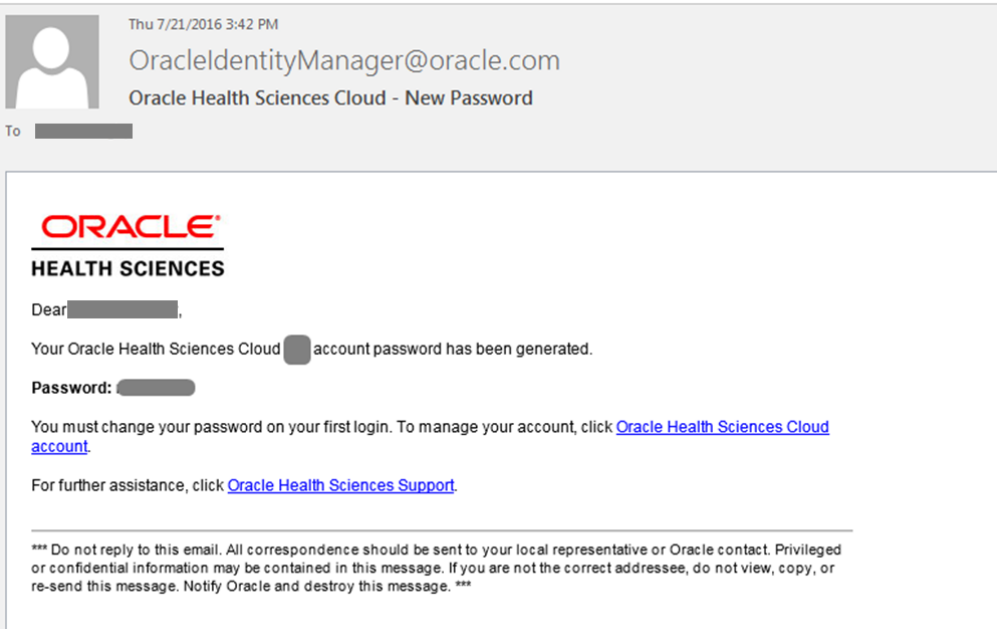

Clicking the **"Oracle Health Sciences Cloud account"** link in the **"New Password"** email will take the user to the password reset website, where the user can **reset the initial account password** and **setup the challenge questions**, which will be required for **password recovery** in the future, in case the user forgets the account password. In such event the password can be recovered by clicking on the **"Forgot Password?"** link on the login page, as shown below:

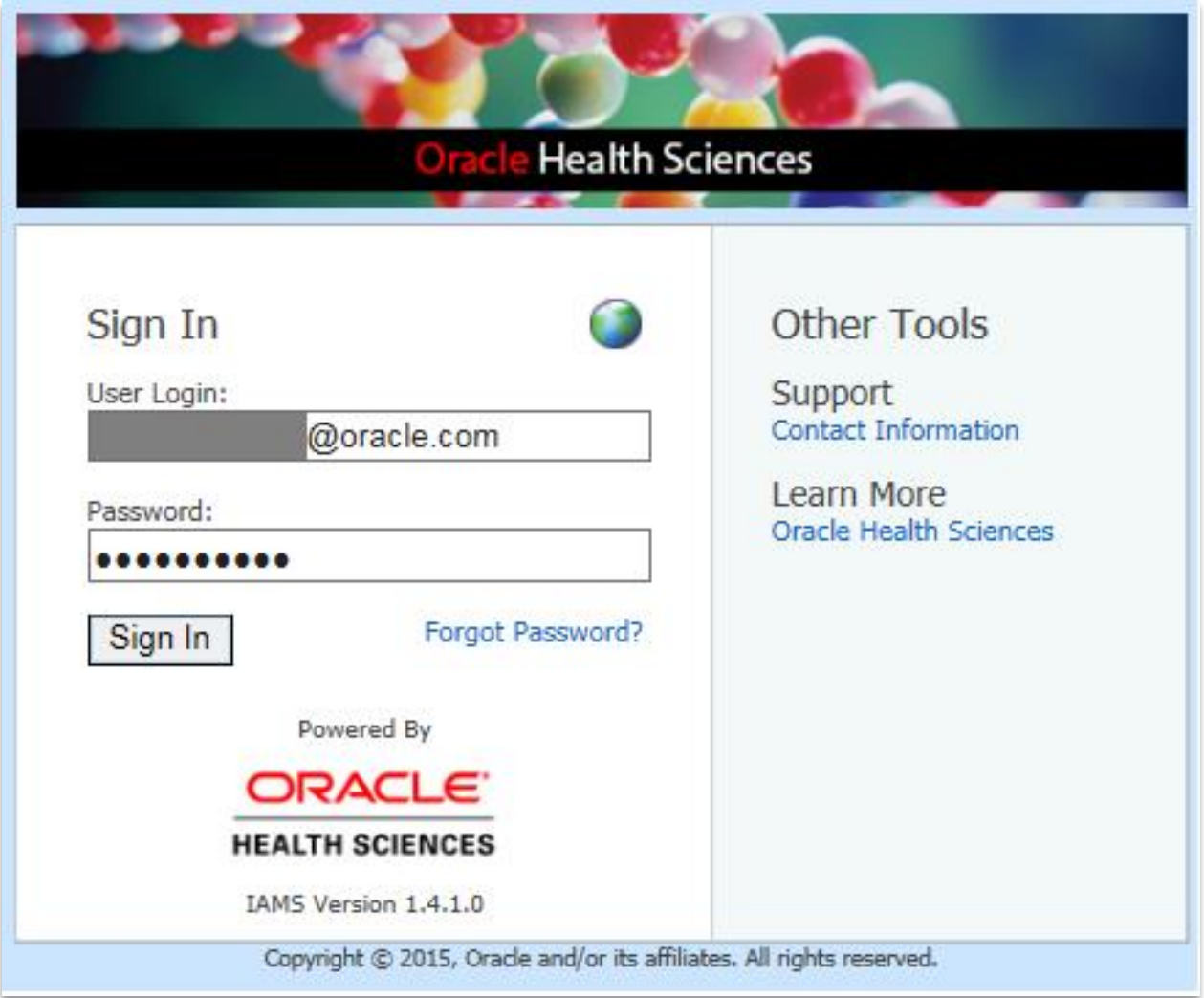

Once the user is **authorized to a study in UMT**, the study link will appear under **"My Applications"** in Health Sciences Could after logging in to **Oracle Health Sciences Cloud**: [https://customer-hs](https://customer-hs-identity.oracleindustry.com/)[identity.oracleindustry.com/](https://customer-hs-identity.oracleindustry.com/)

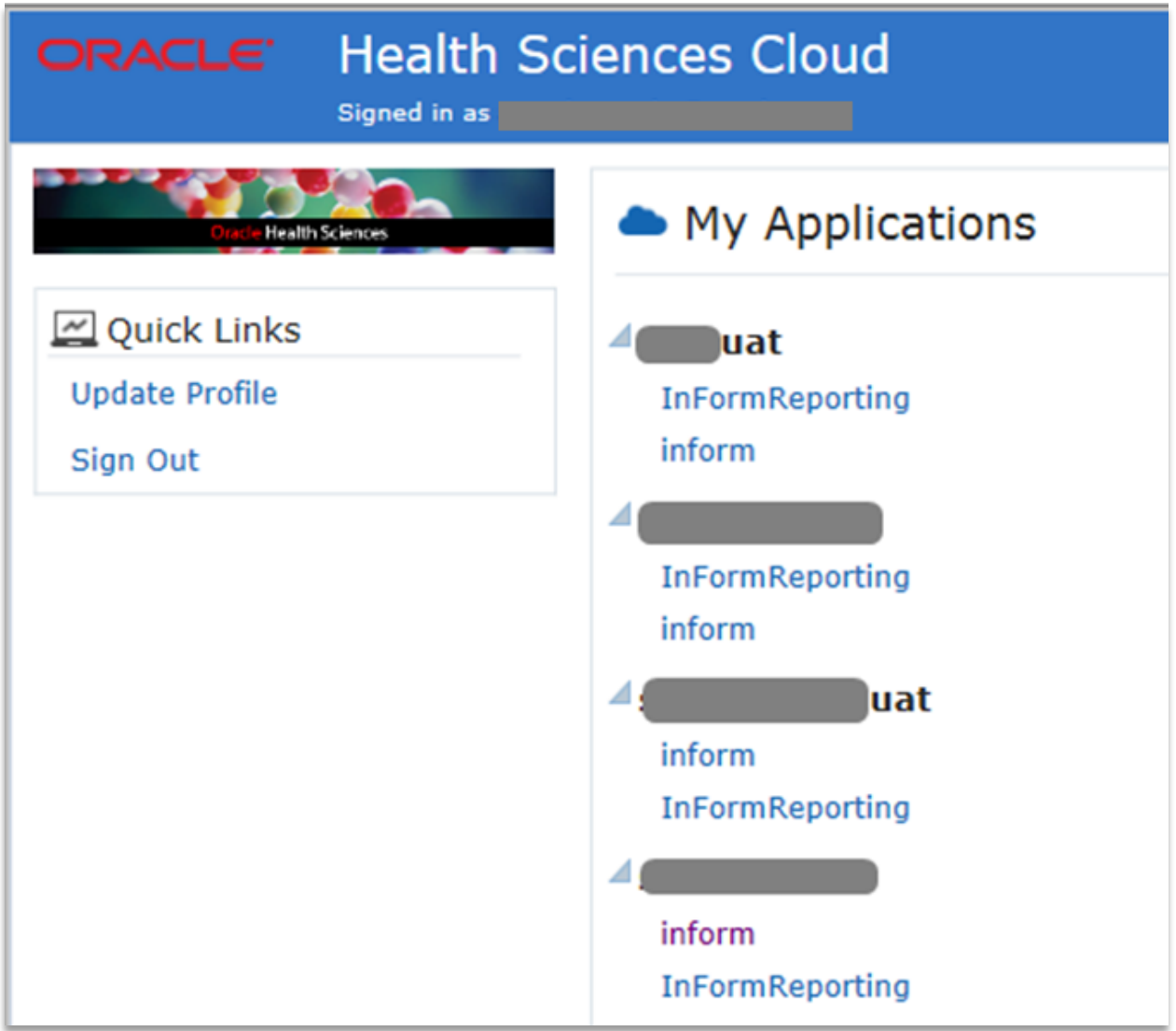

Once the **"Access Authorisation"** email is sent from UMT by the system administrator, an email from [saasadminsupport\\_ww@oracle.com](mailto:saasadminsupport_ww@oracle.com) is sent with the study link, and the notification that access has been provided to the study. Please note that the study only can be accessed once the **"Access Authorisation"** email is received.

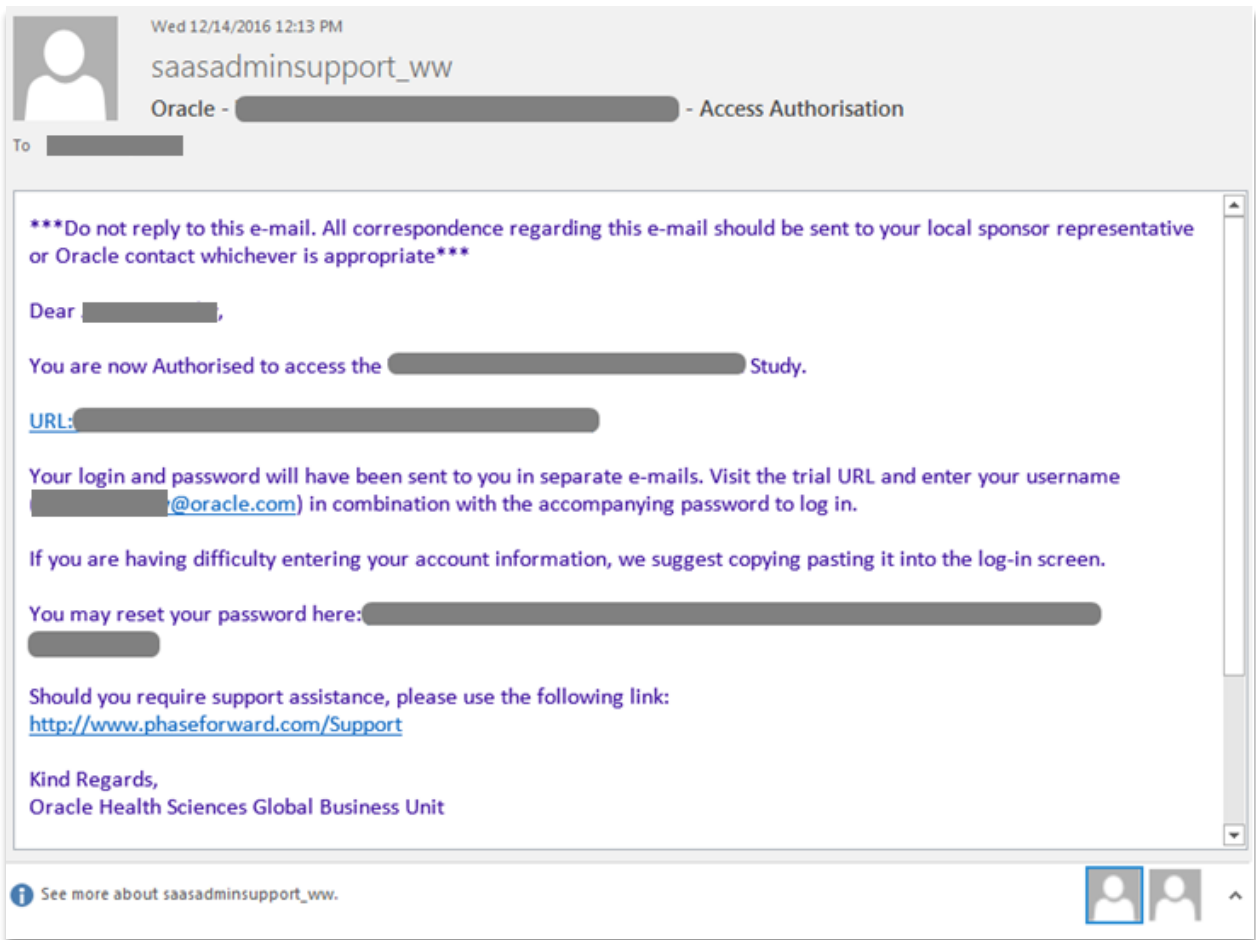

## **The study can be accessed two ways:**

- **1)** By the direct study link <https://customer-inform.oracleindustry.com/StudyName>
- **2)** By clicking the shortcut in **Oracle Health Sciences Cloud**, which will redirect the user to the study link <https://customer-hs-identity.oracleindustry.com/>

## **Account password reset can be performed by the below methods:**

- **1)** By clicking the **"Forgot Password?"** link ONLY IF the user had previously setup the required challenge questions
- **2)** By calling the Oracle helpdesk. Toll-free numbers list can be found on the below link: [www.oracle.com/us/support/contact/health-sciences-cloud-support/index.html](http://www.oracle.com/us/support/contact/health-sciences-cloud-support/index.html)
- **3)** The delegated sponsor administrator is also able to reset end user account passwords via the **Oracle Health Sciences Cloud** password reset page [\(https://customer-hs](https://customer-hs-identity.oracleindustry.com/)[identity.oracleindustry.com/](https://customer-hs-identity.oracleindustry.com/) ) under **"Administration"** tab. Instructions are available in **Oracle Health Sciences Cloud** under **"Help"** tab.